## **Download Panopto Recorder - Students**

In order to record a video using Panopto, you must download the Panopto Recorder.

**Step 1**: Go to <a href="https://currycapture.hosted.panopto.com">https://currycapture.hosted.panopto.com</a> and click on **Sign in** on the right-hand side of the screen:

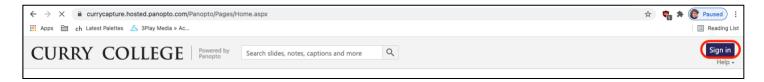

Step 2: Make sure Canvas is selected and click Sign in:

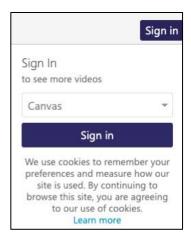

**Step 3**: Click on **Download Panopto** on the right-hand side of the screen:

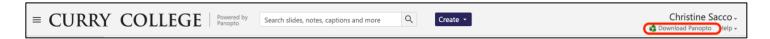

**Step 4**: Choose your machine and follow the download instructions:

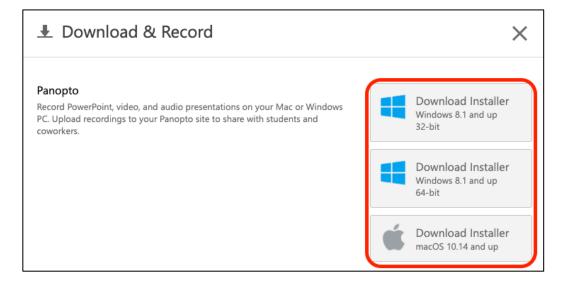